## **Microsoft Word 2013 - Removing Crop Marks**

*If you want to remove crop marks, cross hairs or those light brackets found on a document you have open in word follow the directions below.*

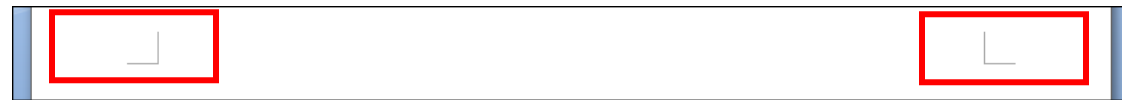

In Microsoft Word, click the **File** tab, then go into **Options**.

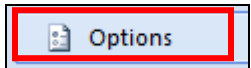

Select **Advanced** and use the scroll bar at the right side of the window to scroll down to the **Show document content section.** Uncheck the **Show crop marks** checkbox. Click **OK.**

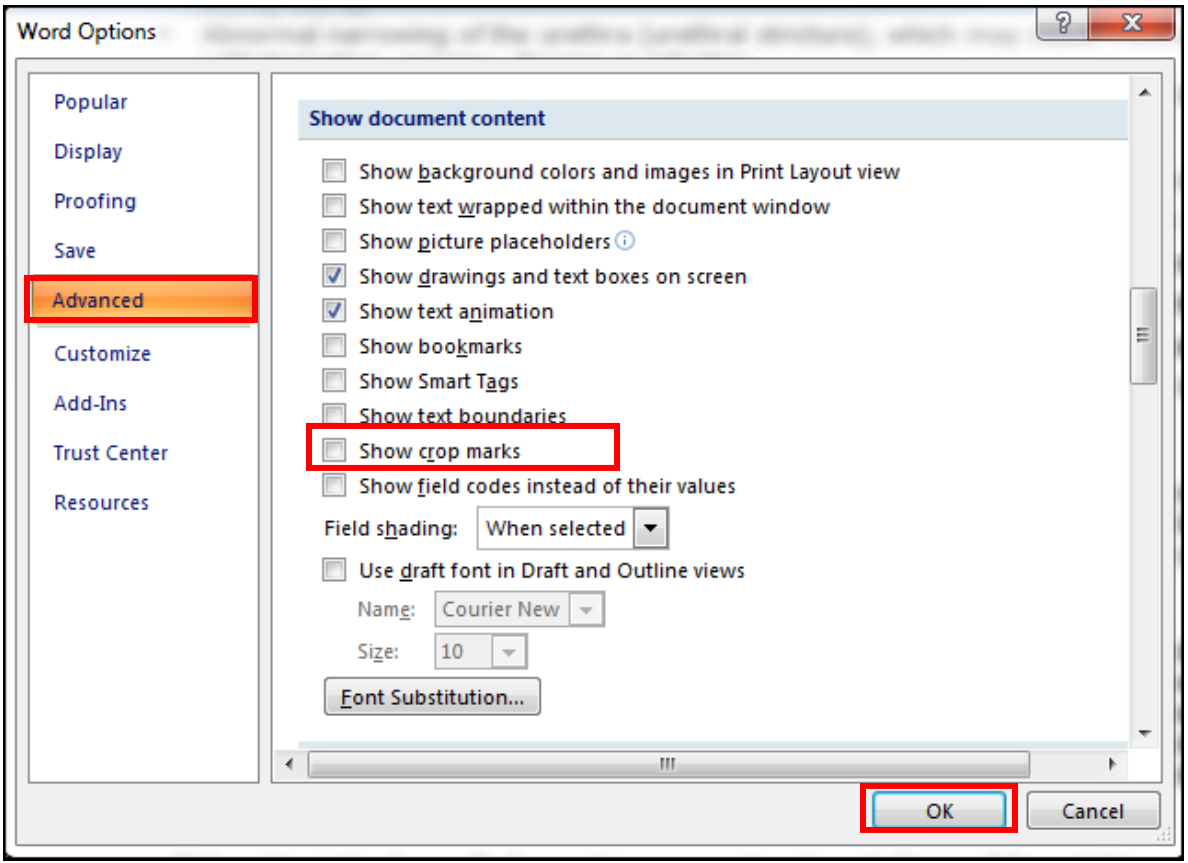